### **Regardez vos sites avec l'oeil du spider...**

Retour au sommaire de la lettre

*Les spiders, ou robots, des moteurs de recherche, ont une façon bien spécifique de voir vos pages web, très différente de celle que peuvent avoir les internautes humains. Voici deux astuces qui vous permettront d'adopter cette vision et de mieux comprendre comment un moteur "visualise" une page web, autant d'informations nécessaires pour mieux optimiser vos données...*

Lorsque vous allez consulter un site web, vous avez bien sûr pour ces pages l'œil de l'internaute "humain" qui regarde l'écran de son ordinateur. Mais les spiders des moteurs de recherche ont, pour leur part, une vision toute autre de vos pages. Pour en savoir plus, voici deux façons astucieuses de vous mettre à la place d'un robot et de visualiser votre site sous un œil nouveau et... parfois assez surprenant...

## *Comment les spiders voient-ils vos pages ?*

Tout d'abord, il est important de bien comprendre que les robots des moteurs n'ont qu'une vision parcellaire de vos documents. On les compare souvent, avec raison, à un utilisateur aveugle qui utiliserait un système de reconnaissance vocale pour comprendre ce que contiennent vos pages. Aussi :

- Ils lisent vos textes sans soucis.

- Ils ne savent pas reconnaître vos images (mais le texte alternatif - option "alt" des balises images - si).

- Le format Flash leur pose le plus souvent de sérieux problèmes pour en extraire le texte qui y est inséré.

- Les liens JavaScript, s'ils n'ont pas été "conçus pour", risquent de ne pas être suivis.

Bref, pour les spiders, l'essentiel est : le texte, le texte, le texte !

#### *Le cache de Google*

La première façon de "vivre dans la peau d'un spider" et de visualiser ce si important contenu textuel est d'utiliser le cache de Google. Pour ce faire, recherchez votre site sur le moteur et visualisez le résultat obtenu, comme nous l'avons fait ici avec le site Abondance.com sur Google :

Abondance : référencement et moteurs de recherche - toute l'info... Abondance d'infos sur le référencement et les moteurs de recherche : description des moteurs, actualité, fags, outils d'audit, méthodologie de référencement ... www.abondance.com/ - 59k - En cache - Pages similaires - À noter

A ce stade, cliquez sur le lien "En cache" proposé à droite de l'url. Vous obtenez cette page :

# **© Abondance.com - Lettre "Recherche & Référencement" #87 – novembre 2007**

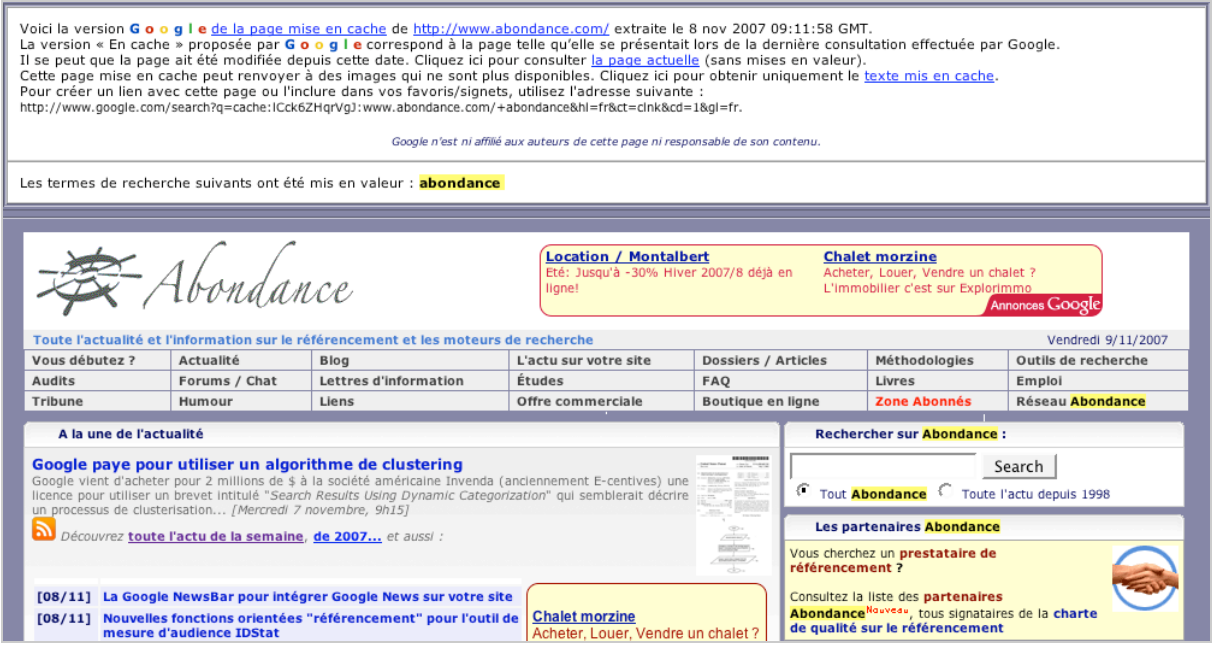

En haut de la page, dans la zone textuelle proposée par Google, vous trouverez cette phrase :

Cliquez ici pour obtenir uniquement le texte mis en cache.

Cliquez sur le lien ainsi proposé. Vous obtenez alors une vision "spider friendly" de votre page, avec uniquement le texte afiché, donc ce que voient les spiders des moteurs :

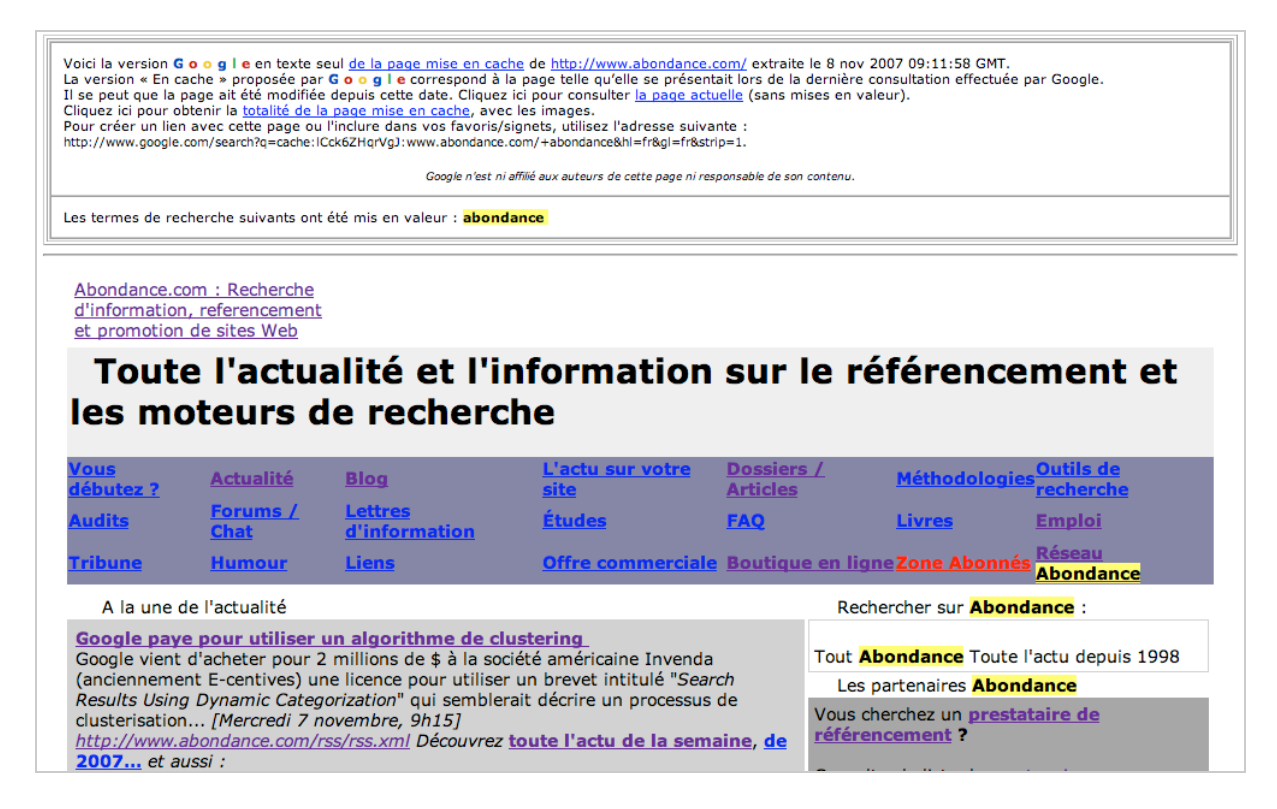

Ce n'est clairement pas la même chose... Faites le test avec votre site et vous risquez peut-être d'être surpris... Notez également que les feuilles de syle (CSS) ne sont plus appliquées non plus, ce qui peut tout changer...

Notez, à ce sujet, que ni Yahoo! ni Live Search, ni Ask.com, autres outils proposant un système de cache en ligne, ne proposent cette version textuelle de vos pages.

#### *Utiliser un simulateur de spider*

Le petit inconvénient du fait d'utiliser le cache de Google est que ce dernier affichage, s'il donne un excellent aperçu des données prises en compte par le moteur, respecte la majeure partie des informations de mise en page, notamment pour ce qui est des tableaux et, plus globalement, de la façon donc les "blocs de texte" sont agencés dans la page web (si ces informations ne sont pas présentes dans les CSS). Or, un spider a le plus souvent une vision beaucoup plus "linéaire" des données : il lit les codes HTML de haut en bas sans réellement tenir compte de la mise en page proposée dans la fenêtre d'un navigateur...

Alors, il est possible, pour obtenir une vision encore plus réaliste de la façon dont un moteur lit vos [documents, d'utiliser un "simulateur de spider" comme Spider Simulator \(http://www.spide](http://www.spidersimulator.com/)rsimulator.com/), du réseau Abondance, qui donnera alors, dans sa page de résultats, cette vision linéaire plus proche de celle des robots :

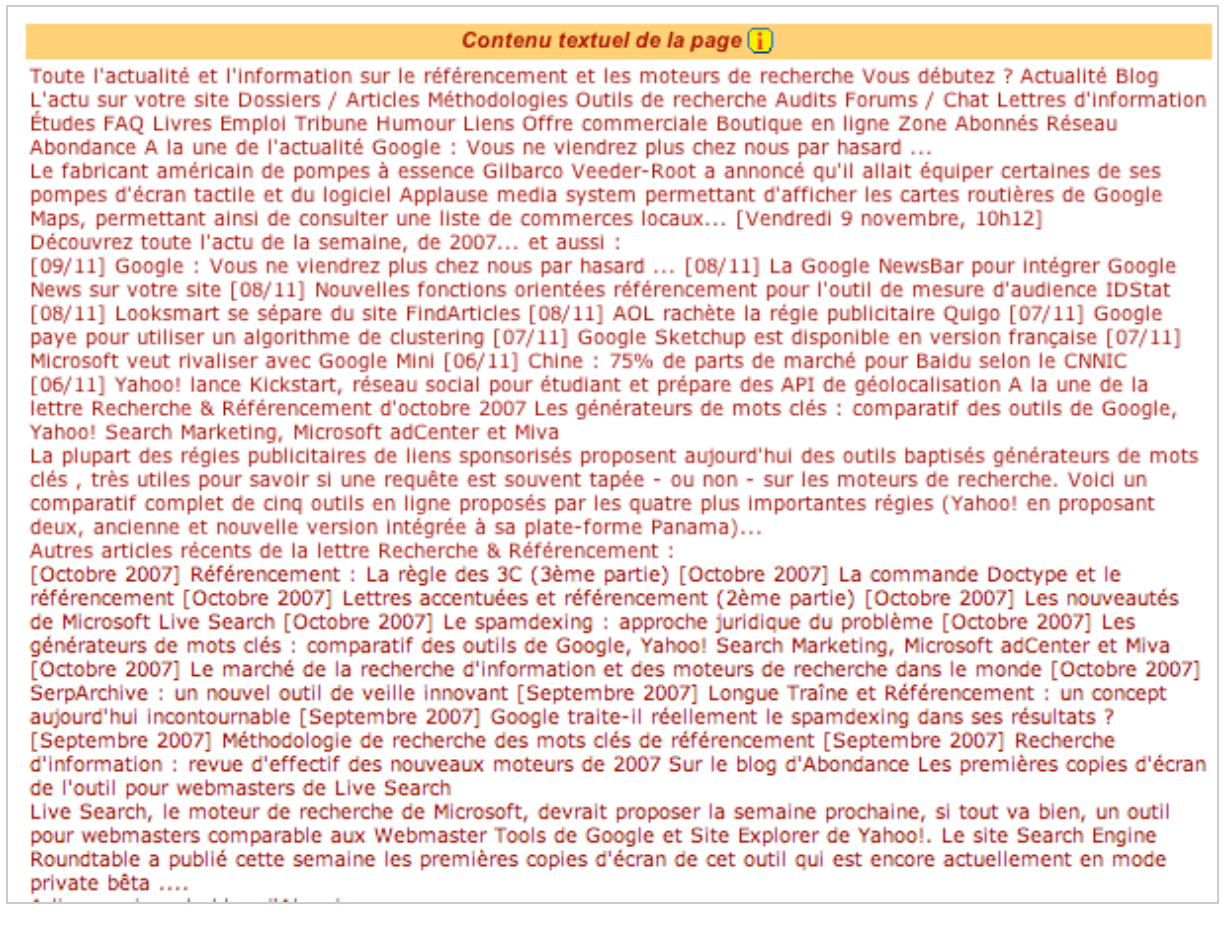

Seul inconvénient : le texte est fourni "tel quel" donc assez difficile digérable et facile à lire s'il est... abondant :-) Mais les spiders n'ont-ils pas de gros estomacs ?? ;-)

Toujours est-il que cette vision est certainement la plus proche de celle d'un spider, et notamment en ce qui concerne son ordre de lecture : aussi, dans le cadre de votre référencement, il vous faudra tout particulièrement soigner les 100 premiers mots ainsi détectés : ils doivent parfaitement définir l'univers sémantique de votre page. Est-ce le cas pour votre site web ? Pas si sûr...

Voici quelques outils similaires pour effectuer vos tests :

Spider Simulator (réseau Abondance)

<http://www.spider-simulator.com/>

Search Engine Spider Simulator <http://www.webconfs.com/search-engine-spider-simulator.php>

SEO Tools - Spider Simulator <http://www.seochat.com/seo-tools/spider-simulator/>

SummitTOOLS <http://tools.summitmedia.co.uk/spider/>

Webmaster Toolkit - Search Engine Spider Simulator <http://www.webmaster-toolkit.com/search-engine-simulator.shtml>

Testez-les pour trouver celui qui vous convient le mieux. Sachez cependant qu'ils renvoient tous à peu près la même information...

*Olivier Andrieu*

**Réagissez à cet article sur le blog des abonnés d'Abondance :**

**[http://abonnes.abondance.com/blogpro/2007/11/novembre-2007](http://abonnes.abondance.com/blogpro/2007/11/novembre-2007-) regardez-vos-sites-avec.html**